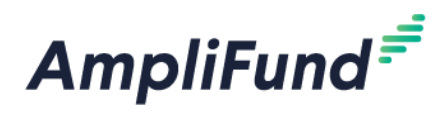

## **Shovel-Ready Capital Recovery and Investment Act**

## **Application Checklist**

- □ Check<https://opportunity.nebraska.gov/program/shovel-ready-grants/> for current information
- □ Read the [Shovel-Ready CRI Application Guidelines](https://opportunity.nebraska.gov/program/shovel-ready-grants/) in their entirety
- Review the [Sample Application](https://opportunity.nebraska.gov/program/shovel-ready-grants/) provided
	- o *NOTE: All applications must be submitted electronically through AmpliFund. DED will NOT accept applications that are mailed or emailed to the department. The sample PDF application is provided for your convenience.*
- $\Box$  Gather the materials and documentation needed for your application:
	- $\circ$  501(c)(3) Letter showing organization's tax-exempt status
	- o Activity Code or NTEE Core Code
	- $\circ$  Articles of Incorporation or By-Laws which demonstrate the purpose of the organization
	- o Documentation of matching funds from private sources (if available)
	- o Project description
	- o Estimated project cost
	- o Requested grant amount
	- o Total amount of funds to be provided by private sources
	- o Date capital project was delayed due to COVID-19
	- o Date capital project is expected to resume
- $\Box$  Register for an account on AmpliFund (if you do not already have one)
	- o User guide: [Registering for the Applicant Portal](https://opportunity.nebraska.gov/wp-content/uploads/2020/11/Registering-for-the-Applicant-Portal.pdf)
		- *NOTE: If you are a consultant applying on behalf of another organization, please read 3rd Party Consultant – [Registering for the Applicant Portal](https://opportunity.nebraska.gov/wp-content/uploads/2020/11/Registering-for-the-Applicant-Portal-3rd-Party-Consultant-1.pdf)*
	- o Help video: Getting Started [Registering and Application Portal](https://youtu.be/6xeY85Q5S1U)
- □ Review all resources to learn how to apply through AmpliFund
	- o User guides:
		- [Shovel-Ready Capital Recovery and Investment Act Application User Guide](https://opportunity.nebraska.gov/program/shovel-ready-grants/)
			- *NOTE: This guide provides step-by-step instructions on how to apply. We strongly recommend reading it prior to applying.*
		- **Other guides that may be helpful:** 
			- [How to Login to the Applicant Portal](https://opportunity.nebraska.gov/wp-content/uploads/2020/11/How-to-Login-to-the-Applicant-Portal.pdf)
			- [Forgot Password](https://opportunity.nebraska.gov/wp-content/uploads/2020/11/Forgot-Password.pdf)
			- [How to Add Users in the Applicant Portal](https://opportunity.nebraska.gov/wp-content/uploads/2021/03/How-to-Add-Users-in-the-Applicant-Portal.pdf)
				- o Only needed if more than one person is creating or reviewing the application
		- Errors/Troubleshooting Help
			- [Completing the Application –](https://opportunity.nebraska.gov/wp-content/uploads/2020/11/Completing-The-Application-General-Errors.pdf) General Errors
			- **•** [Browser Troubleshooting](https://opportunity.nebraska.gov/wp-content/uploads/2020/11/Browser-Troubleshooting.pdf)
	- o Help videos:
		- **[Opportunity Details & Project Information](https://youtu.be/SplyClS_Mxw)**
		- **[Forms](https://youtu.be/J1ktTe_2mDg)**
		- [Submitting and Downloading App](https://youtu.be/6KU0FYNI5uU)
		- **[How to Reset a Password](https://youtu.be/eos0-x1c6Zg)**

## **Resources**

All AmpliFund resources can be found at:<https://opportunity.nebraska.gov/amplifund/#application>